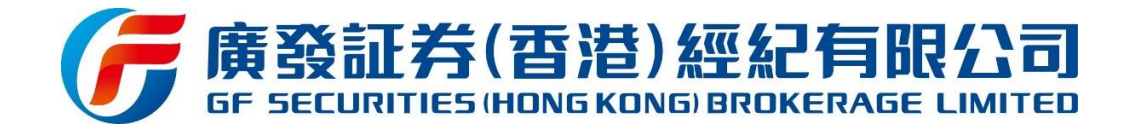

## 有關: 交易系統雙重認證登入措施實施通知

多謝 閣下選用本公司帳戶服務。

為提升我司服務質素,並配合監管部門就網上交易之相應要求,廣發証券(香港)經紀有限公司 ("廣發証券香港")將陸續實施雙重認證交易系統登入措施。

客戶將需要以下驗證元素,以雙重認證登入交易系統。

- 1. 客戶帳戶號碼;
- 2. 系統登入密碼;
- 3. 通過手機短訊或電郵地址獲取之一次性密碼(OTP)。

鑑於執行上述之雙重認證措施,客戶需透過現時登記之手機號碼或電郵地址以獲取一次性密碼 (OTP)。為免因登記之手機號碼或電郵地址失效而影響證券帳戶網上登入操作,請貴客戶確保於 我司登記之手機號碼及電郵地址為持續有效。若已失效,則請貴客戶及時填寫及簽署 "更改帳 戶資料"表格,以更新手機號碼及電郵地址。

使用雙重認證登入系統流程:

1. 客戶如常地使用 "帳戶號碼"、"登入密碼"及"驗證碼"登入交易平台。

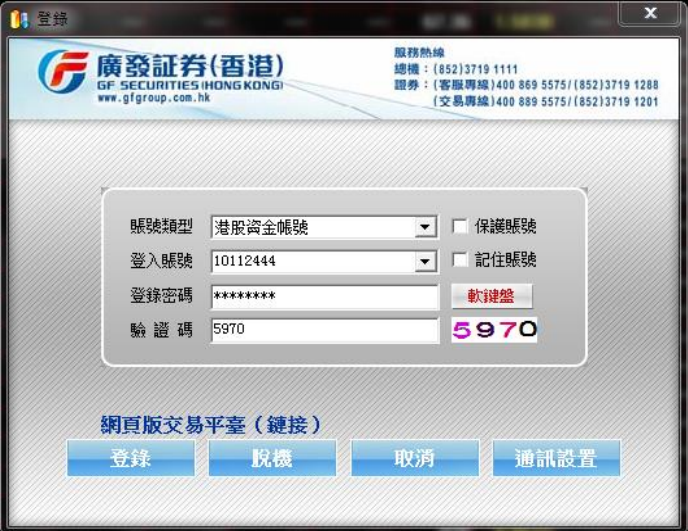

2. 然後選擇一次性密碼(OTP)發送方式,可選擇"手機號碼"或"電子郵箱",點擊"獲取 一次性密碼(OTP)",一次性密碼(OTP)則實時發送至指定之手機號碼或電子郵箱。

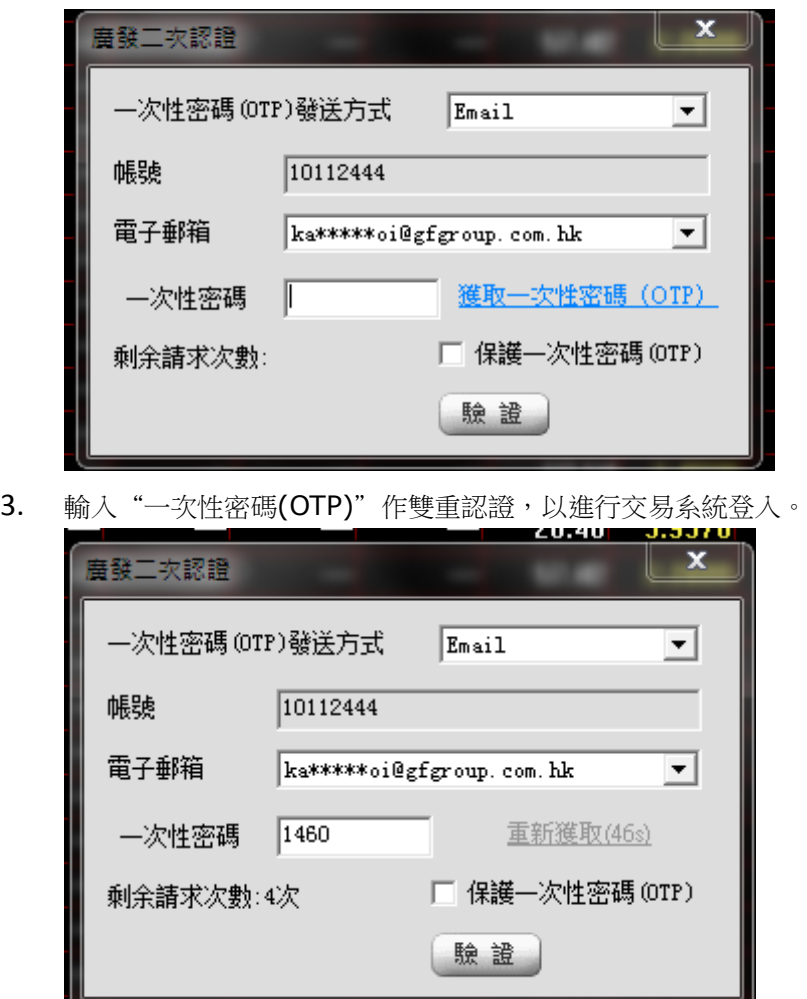

注意事項:

- 1. 一次性密碼(OTP)經錯誤輸入一次後將即時失效,客戶需按"重新獲取"最新之一次性密碼 (OTP)再次進行登入。
- 2. 一次性密碼(OTP)經連續 5 次獲取並錯誤輸入,帳戶會被即時鎖定,需聯繫客服人員解鎖
- 3. 一次性密碼(OTP)的有效時間為 180 秒, 如發送開始計算起 180 秒內未能正確輸入並登入系 統, 即告失效, 客戶需按"重新獲取"最新之一次性密碼(OTP)進行登入。
- 4. 若因各種原因未能成功獲取一次性密碼(OTP),客戶可於 60 秒後按"重新獲取",每天(24 小時計算)最多可申請 10 次重新獲取的機會。
- 5. 為確保能收取我司透過電郵發送的一次性密碼(OTP),請將廣發証券香港之電子郵箱 [no\\_reply@gfgroup.com.hk](mailto:no_reply@gfgroup.com.hk) 加到閣下郵箱的聯絡人名單。

倘有任何疑問,請致電客戶服務熱線(852) 3719 1288 / 40086 95575 或 電郵至 [seccs@gfgroup.com.hk](mailto:seccs@gfgroup.com.hk) 查詢。謝謝!

廣發証券(香港)經紀有限公司謹啟 2018 年 03 月 09 日

## 9<sup>th</sup> March 2018

## **Re: Implementation of Online Security Trading "Two Factor Authentication"**

Thank you for choosing GF Securities (Hong Kong) Brokerage Limited.

To enhance the quality of our services and comply with regulatory requirements for online transactions, GF Securities (Hong Kong) Brokerage Limited ("GFSHK") will launch Two-Factor Authentication ("2FA") for online security trading login soon.

The following elements are required in order to login to the trading system by using 2FA.

- 1. Client account number;
- 2. Login password;
- 3. One-time password ("OTP") received from mobile phone or email.

The implementation of the aforesaid 2FA measure requires a valid registered mobile phone number or an email address to receive the OTP. In order to avoid the invalidity of the mobile phone number and e-mail address affecting the login procedure, **please ensure that your mobile number and email address registered in GFSHK are still valid.** If not, please complete and return the signed "Change Account Information Form" to update the information.

The procedure to login online trading services with 2FA:

4. Client is required to input "account number", "login password" and "verification code" for online trading platform login as usual.

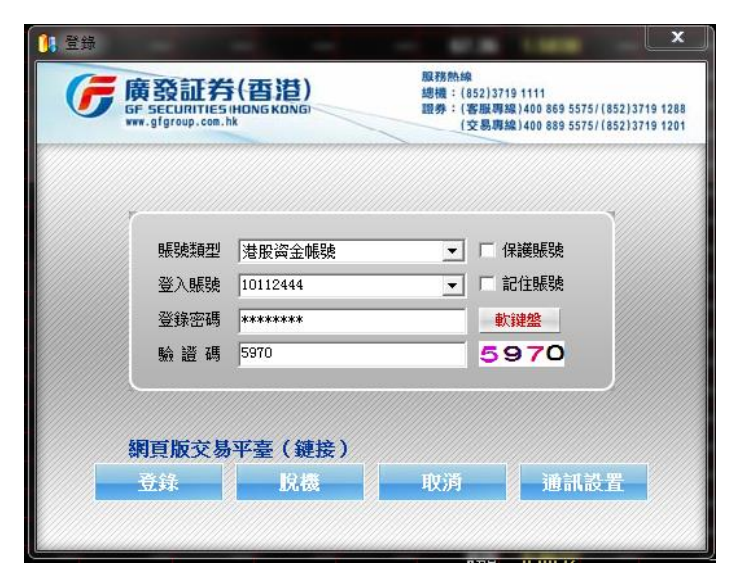

5. Client will soon be asked to input the "One Time Password (OTP)". OTP can be received by choosing "mobile number" or "email address" and clicking "obtain One Time Password (OTP)".

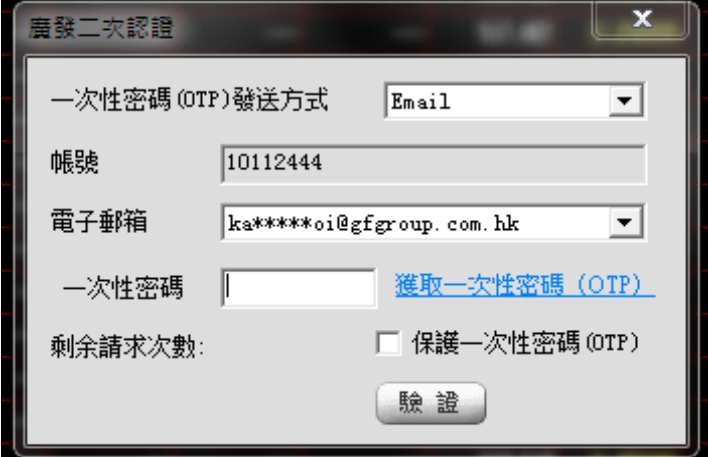

6. Input the "One Time Password (OTP)" to complete the authentication process, client will be directed to the online trading services.

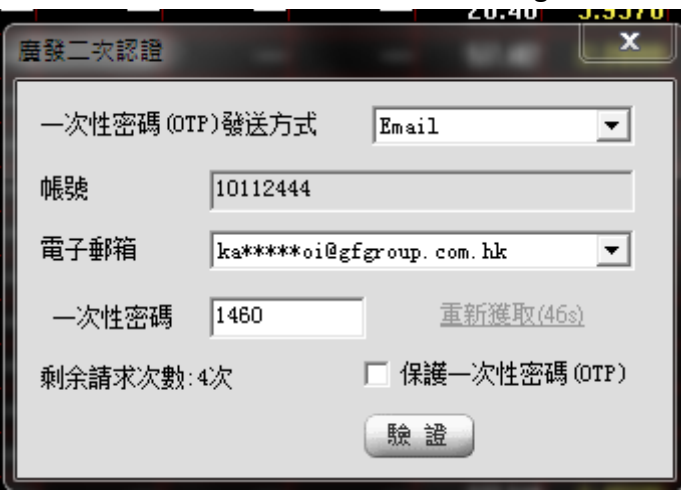

Points to note:

- 1. One Time Password (OTP) will be disable if wrongly input for once, re-generate OTP by clicking "obtain One Time Password (OTP)" is required.
- 2. The account will be locked if the One Time Password (OTP) is entered incorrectly for 5 times, please contact customer services hotline for assistance.
- 3. One Time Password (OTP) will be valid for 180 seconds. It will be expired if failure to enter and login to the system within 180 seconds. Client is required to re-generate a new OTP by clicking "obtain One Time Password (OTP)".
- 4. For any reason that failure to receive a One Time Password (OTP), please wait for 60 seconds to re-generate OTP by clicking "obtain One Time Password (OTP)". Maximum to apply 10 times of OTP per day (in 24 hours).

5. To ensure the One Time Password (OTP) delivery to your inbox, please add GFSHK email address, [no\\_reply@gfgroup.com.hk](mailto:no_reply@gfgroup.com.hk) to your email address book.

If you have any questions, please contact our Customer Services Hotline at (852) 3719-1288 / 40086 95575 or email to [seccs@gfgroup.com.hk.](mailto:seccs@gfgroup.com.hk) Thank you.

Yours faithfully, GF Securities (Hong Kong) Brokerage Limited